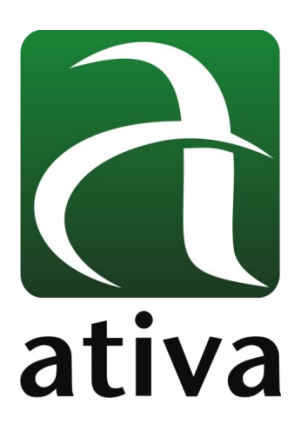

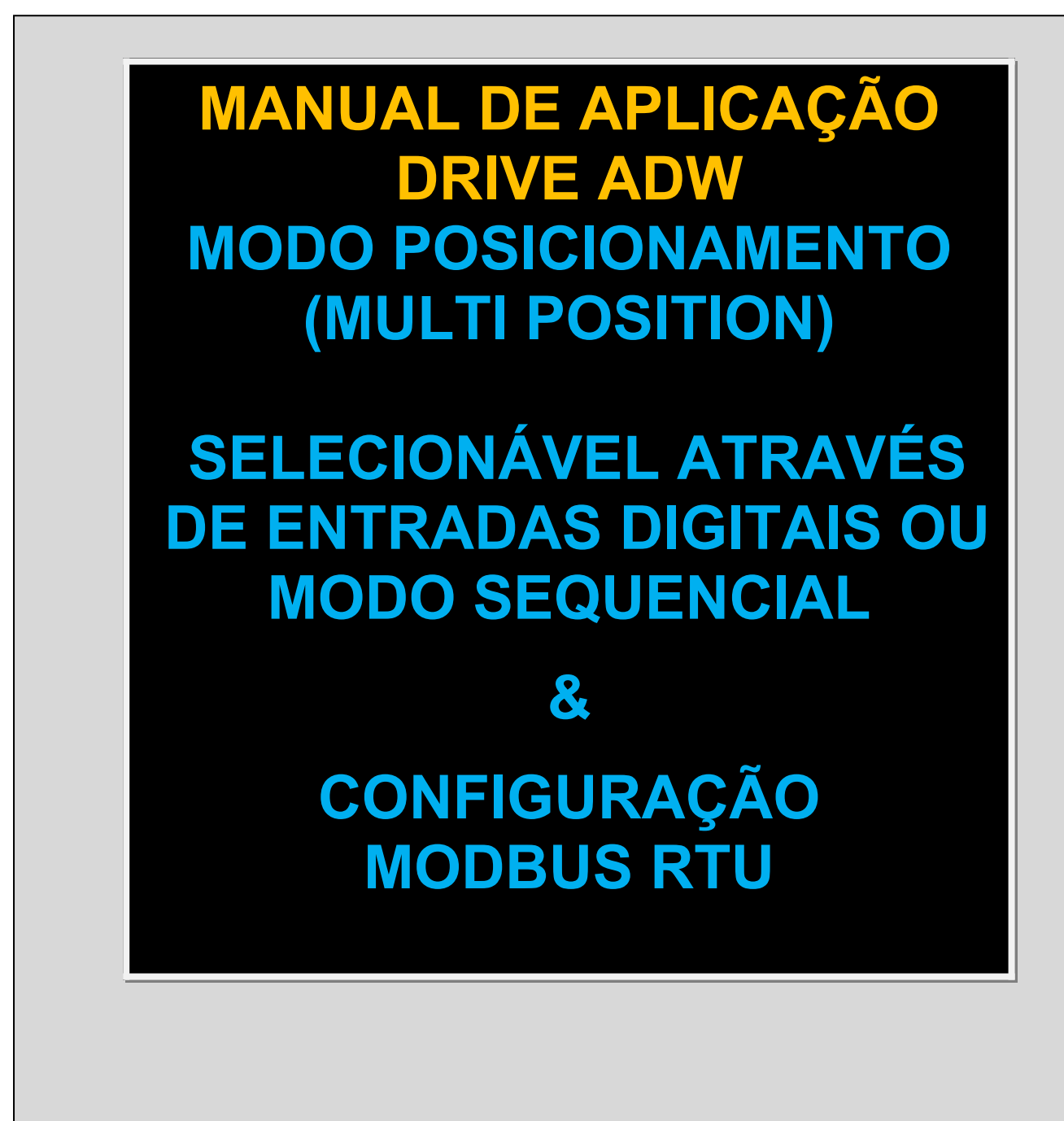

# **1- Objetivo:**

Configurar o Drive ADW em modo Posicionamento, podendo escolher as posiçãoes através de combinações binárias entre até 4 Entradas Digitais ou criar um sequenciamento de execução dentro da tabela de posições, chamada de PR-MODE.

## **2- Ferramentas utilizadas para Configuração:**

- Software de configuração AtivaMotionStudio

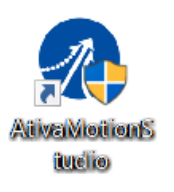

## **3- Conexão com o Drive ADW**

 **Recomendamos que a conexão do cabo USB com o Drive seja feito após a energização da alimentação 220VAC.**

A conexão entre o Notebook e o Drive se dá através da porta Mini USB.

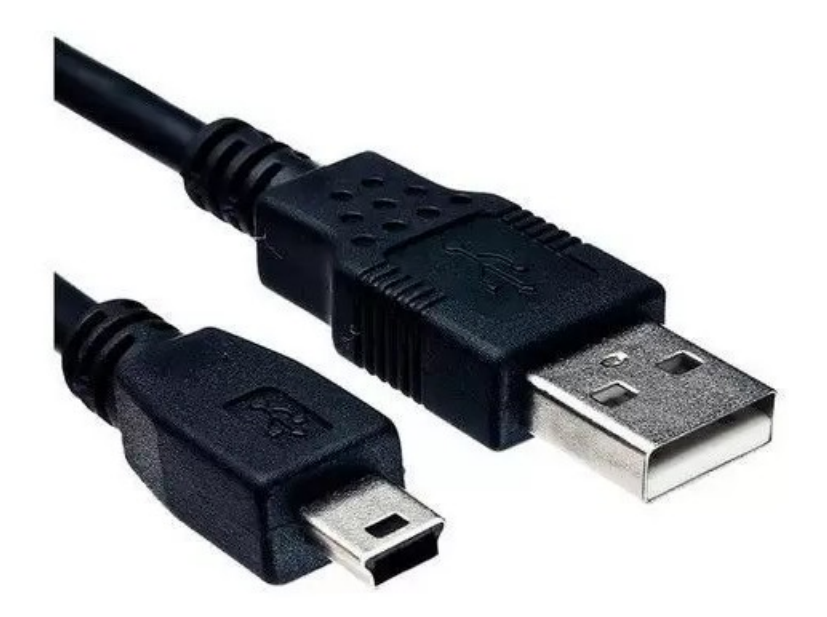

O cabo é detectado pelo software alocando uma porta COM para a conexão.

Se eventualmente o Windows não instalar automaticamente o Drive USB, favor verificar a o instalador do Driver USB na pasta USB Driver onde o software foi descompcatado.

No Software Motion Studio, clicar no ícone marcado abaixo (Comm Connect) →

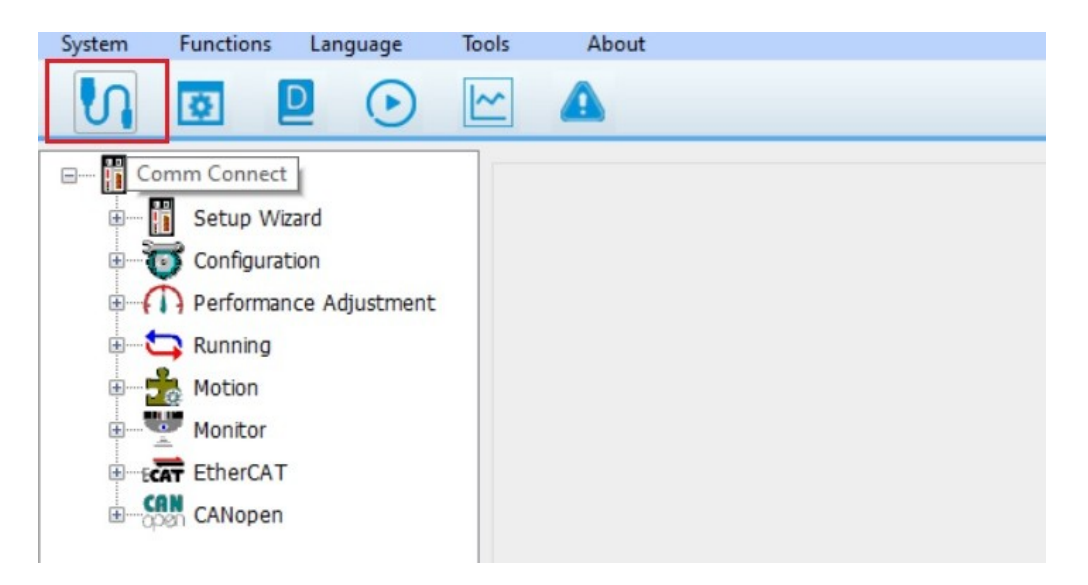

Uma vez, o cabo conectado, o Software reconhecerá uma COM para que a conexão seja realizada. No exemplo abaixo a COM3 foi asumida pelo cabo USB. Então, basta pressionar o botão "Connect".

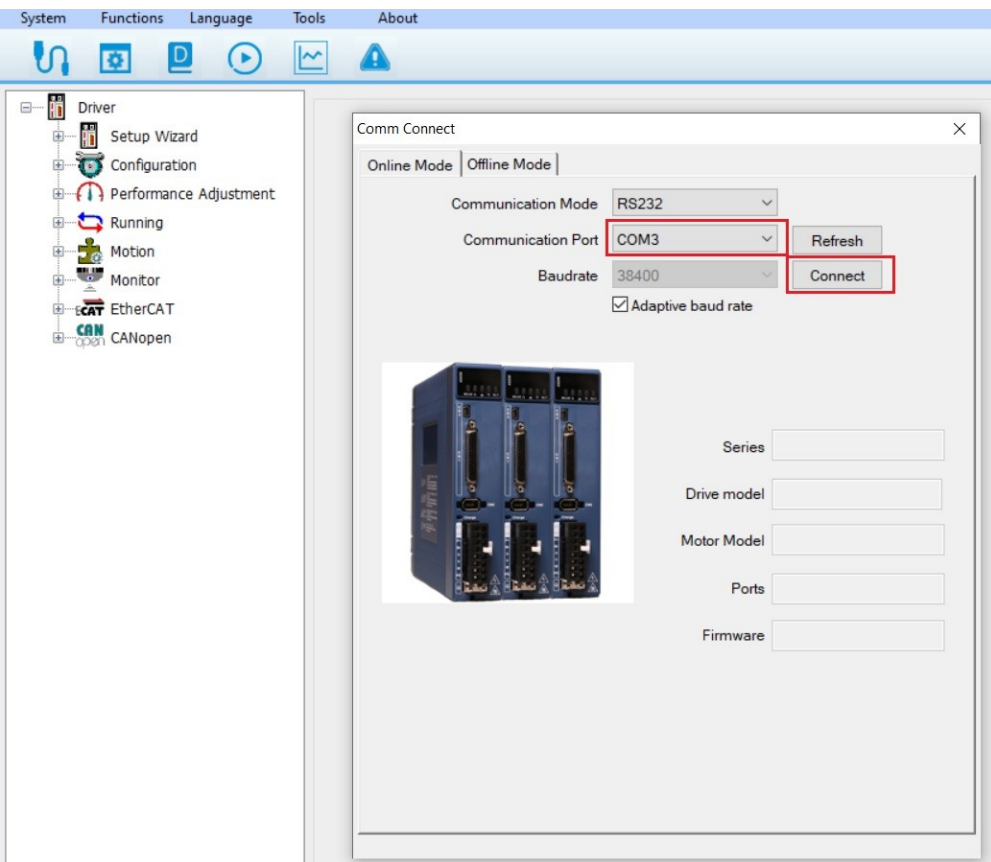

Estando tudo certo, o Software mostrará por alguns segundos a conexão estabelecida (conforme imagem abaixo) e fechará o Popup de conexão.

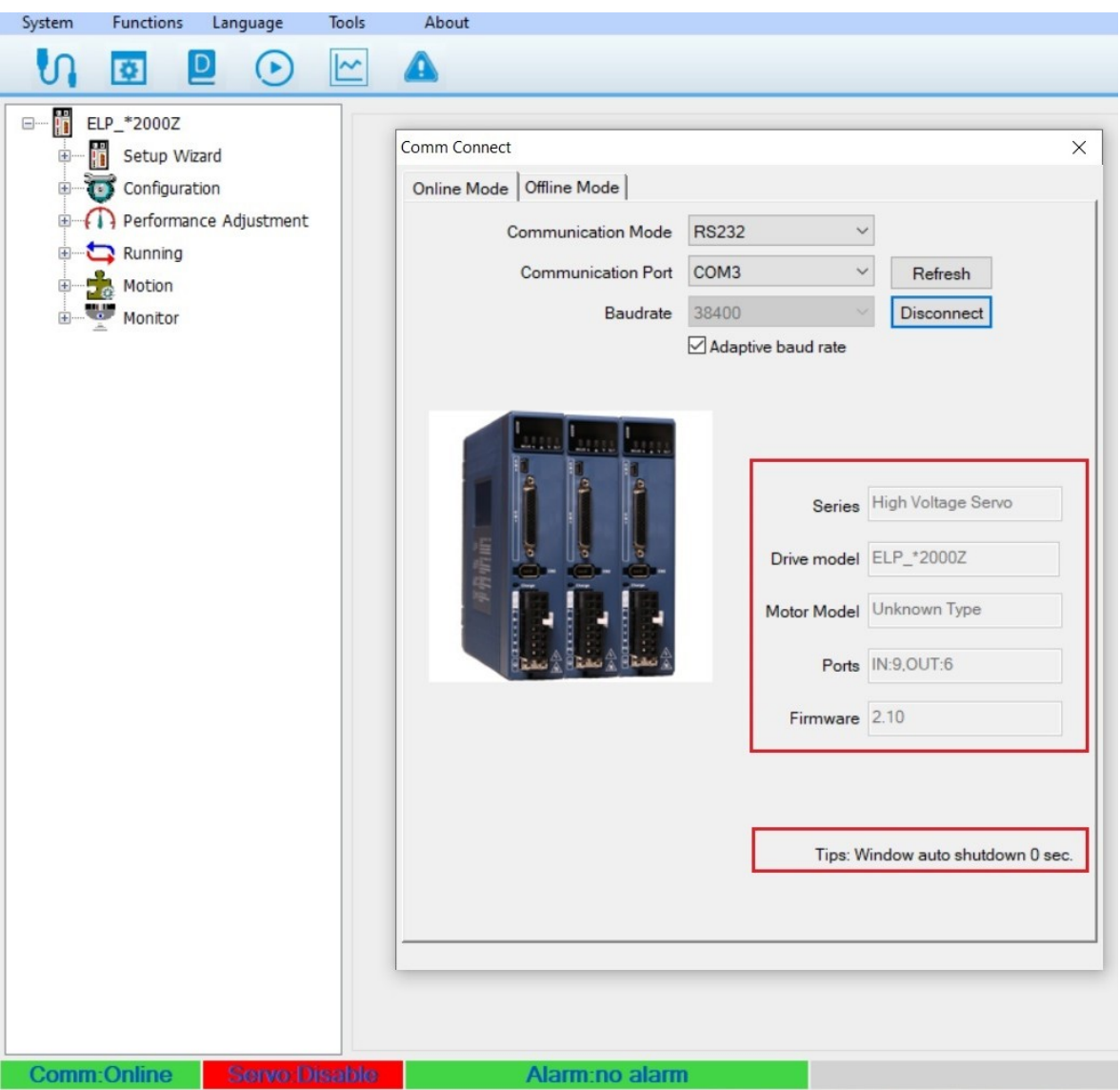

Quando a conexão está estabelecida, na barra inferior será mostrado a informação "Comm Online" no fundo verde claro.

## **4- Teste Inicial**

Como sugestão, existe a possibilidade de se proceder um teste prático com o Drive + Motor sem mesmo utilizar nenhuma Entrada ou Saída digital.

Pré requisitos:

- O Drive deve estar alimentado com 220 VAC;
- O PC/Notebook deve estar conectado com o Drive;
- Os cabos de Potência e Sinal devem estar conectados entre Drive e Servomotor.

Pré requisitos atendidos, podemos efetuar um teste prático (Drive e Motor) de modo a verificar seu funcionamento.

No menu vertical, existe uam opção chamada Running  $\rightarrow$  Trial Run ou clicando no ícone (Play) conforme imgem abaixo:

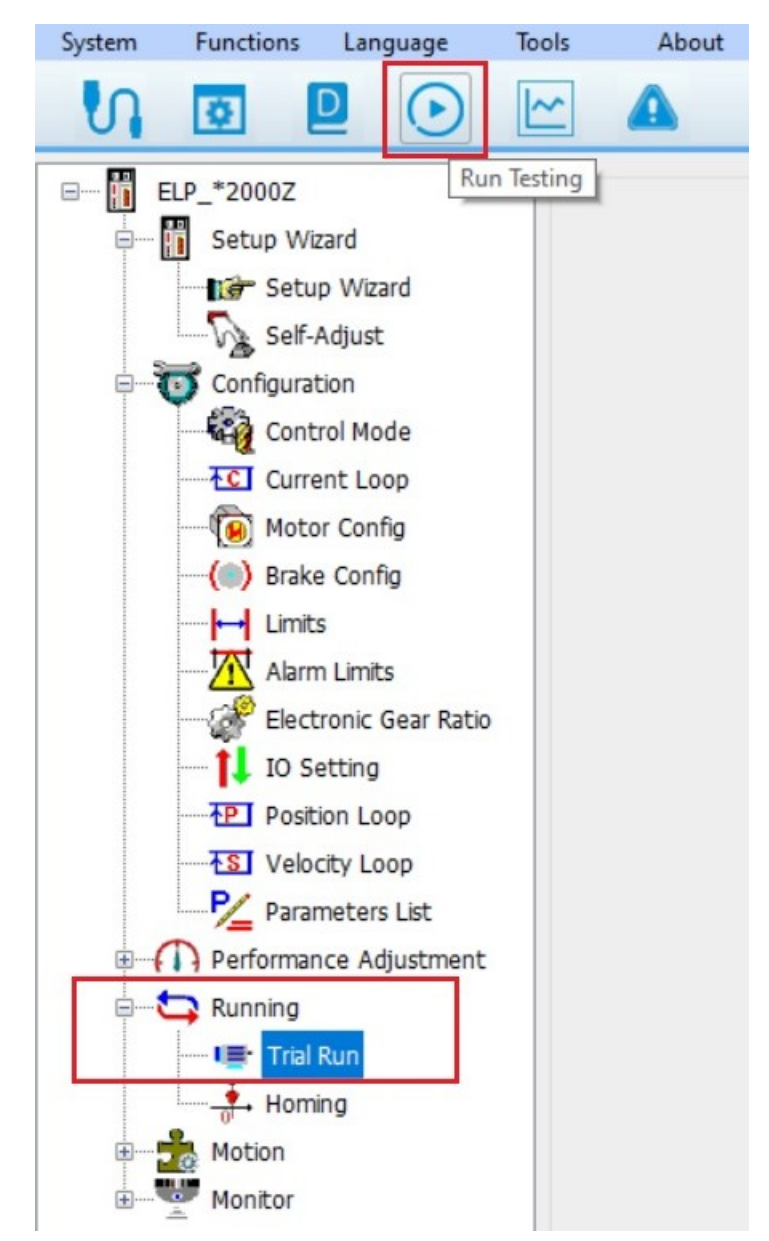

Uma vex selecionado essa função, temos condição de efetuar um comando Jog+ (CW) ou Jog- (CCW) de modo a verificar o funcionamento perfeito do conjunto ServoDrive, ServoMotor e respectivos cabos.

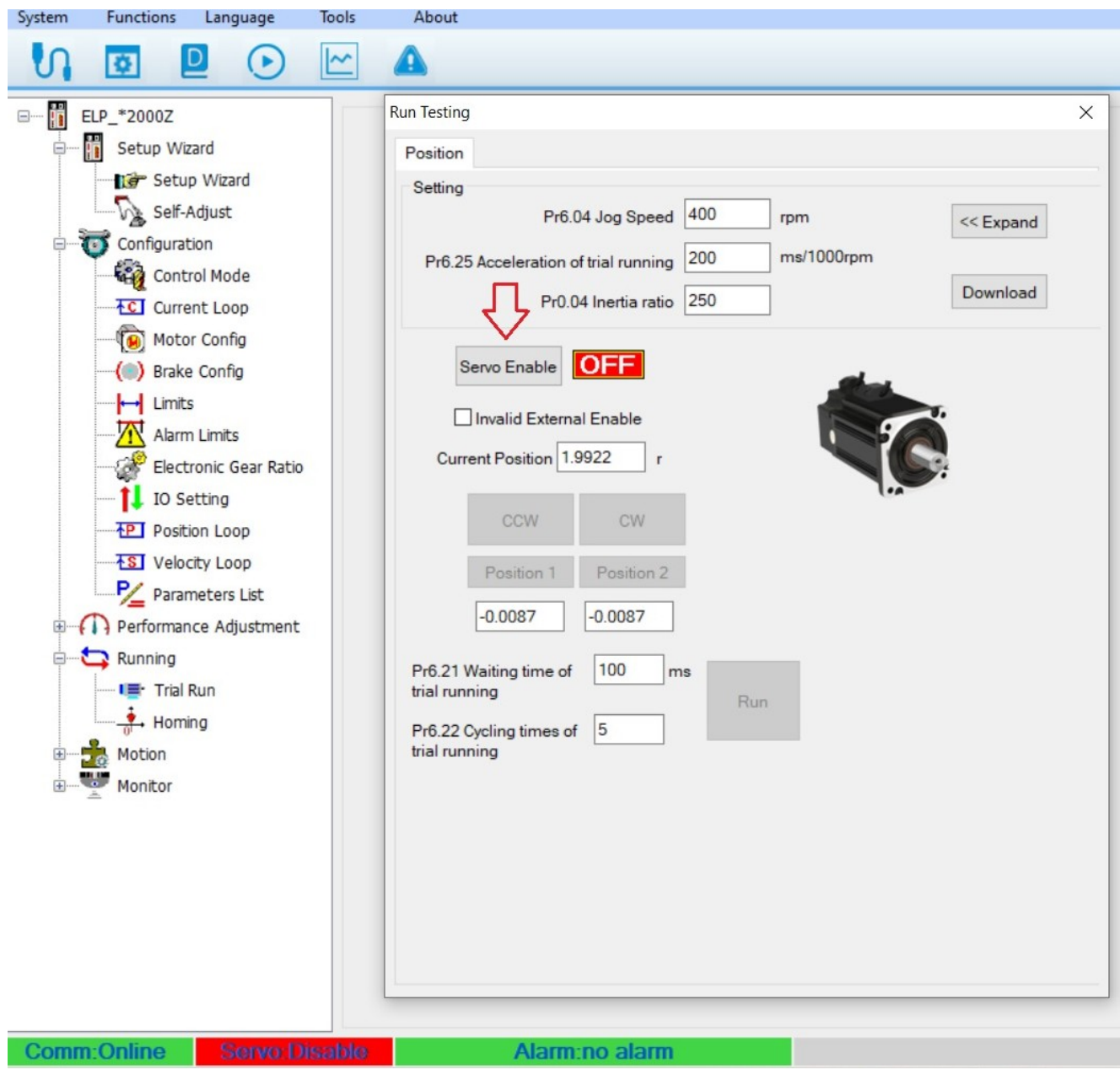

Nota que a opção "Servo:Disable" (fundo vermelho) está sendo mostrada.

Ao ativar o botão "Servo Enable" igual marcado na imagem acima, o Drive passará de **OFF** para **ON** ,o motor entrará em Torque e a informação alterará para Servo: Enable (fundo verde claro) conforme próxima imagem:

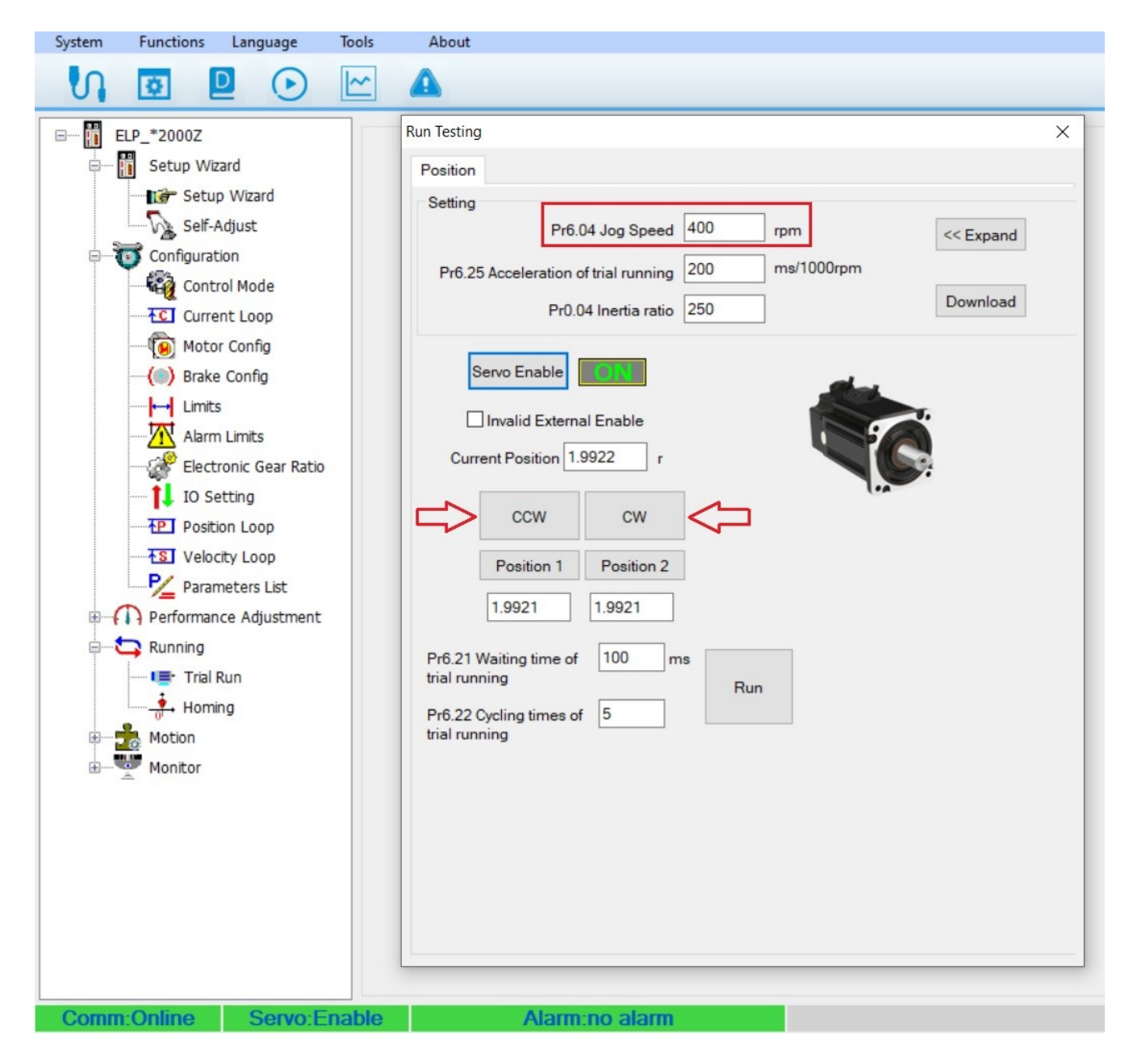

O Parâmetro Pr6.04 define a velocidade de Jog para o Drive. No exemplo acima essa velocidade está setada como 400 rpm. Então se pressionarmos o botão CCW, o motor girará sentido anti horário em 400 rpm. Ao pressionamos o botão CW, o motor girará sentido horário em 400 rpm.

#### *Dessa forma é possível constatar de uma forma muito rápida, que todo o conjunto adquirido está funcionando perfeitamente.*

# **5- Definição e Configuração**

O Drive ADW possui uma confiuração standard para Posicionamento porém utilizando entradas de Pulso e direção. Não estaremos abordando nesse manual essa configuração.

## **Modo de Controle = 6 → PR-MODE**

**Posisionamento Multi Position:** até 16 posições (seguimentos) para ser selecionadas por um grupo de Entradas Digitais, ou seja, através de uma combinação binárias de 4 Entradas Digitiais podemos selecionar até 16 posições de uma tabela para ser executada.

#### **Obs.: O valor 10.000 em uma posição, equivale a uma volta completa no motor. O valor -10.000 equivale a uma volta no sentido contrário.**

**Posisionamento Sequencial:** É possível, através de um único comando, definir uma sequência a ser executada na Tabela de posições.

Por exemplo: Mandamos um comapndo para executar a posição 1 da tabela e nessa posição tem uma configuração de jumper pra outra e pra outra e assim por diante.

Essas posições podem ser relativas a partir da anterior ou absolutas a partir do home. Também é possível criar uma temporização entre uma posição e outra.

## **5.1- Configuração Modo de Controle**

Inicialmente, devemos configurar o Modo de Controle para PR-MODE conforme imagem abaixo.

#### O Parâmetro **Pr0.01** → Control Mode = **6**

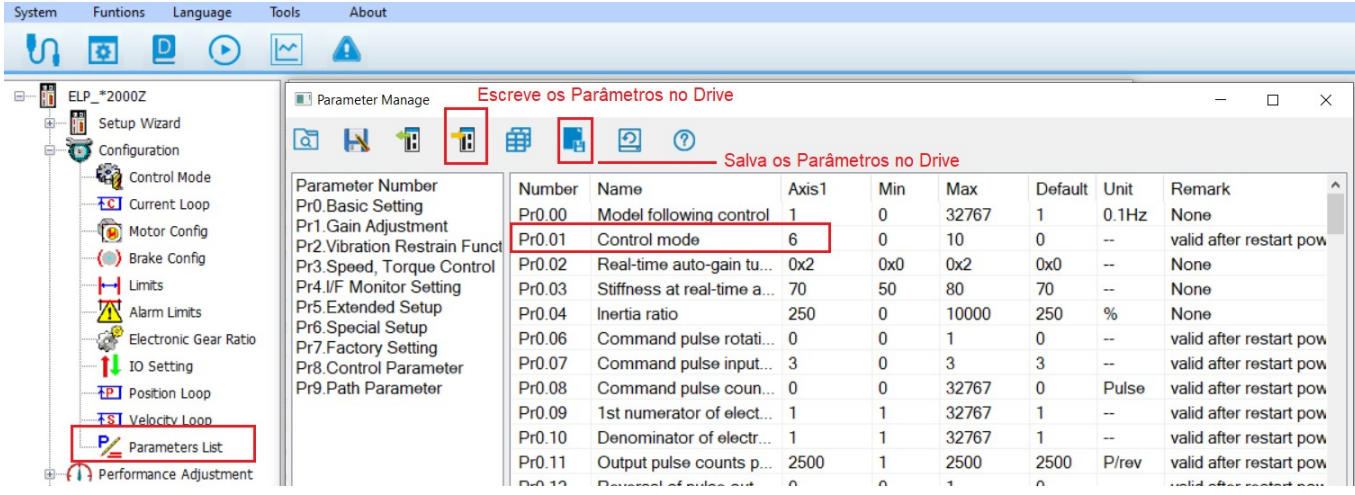

Salva em arquivo a configuração do Drive.

**a de la Abre os parâmetros á partir de um arquivo salvo.** 

**Carrega os parâmetros do Drive para o PC.** 

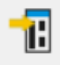

**Carrega** os parâmetros do PC para o Drive.

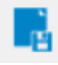

 Salva os Parâmetros no Drive. Caso não utilizamos esse botão para salvar, quando o Drive for desligado ele perderá as últimas configurações enviadas.

## **5.2- Menu PR-MODE (Motion → PTP)**

Uma vez configurado o modo de controle PR-MODE então deveos acessar seu menu (Motion  $\rightarrow$  PTP).

Dentro da configuração PR-MODE, existem as abas:

**5.2.1 Control Parameters →** Cofiguração da gestão das posições e Homming.

**5.2.2 Path Parameters →** Tabela com 16 Posições com configurações de Posição, Velocidade, Posição Relativa ou Absoluta, Aceleração e desaceleração, Tempo de espera entre Posições.

**5.2.3 Manual** → Possibilidade de testar manualmente as posições pré configuradas.

**5.2.4 Parameter Manage →** Lista de Parâmetros relacionados ao Modo de Controle PR-MODE

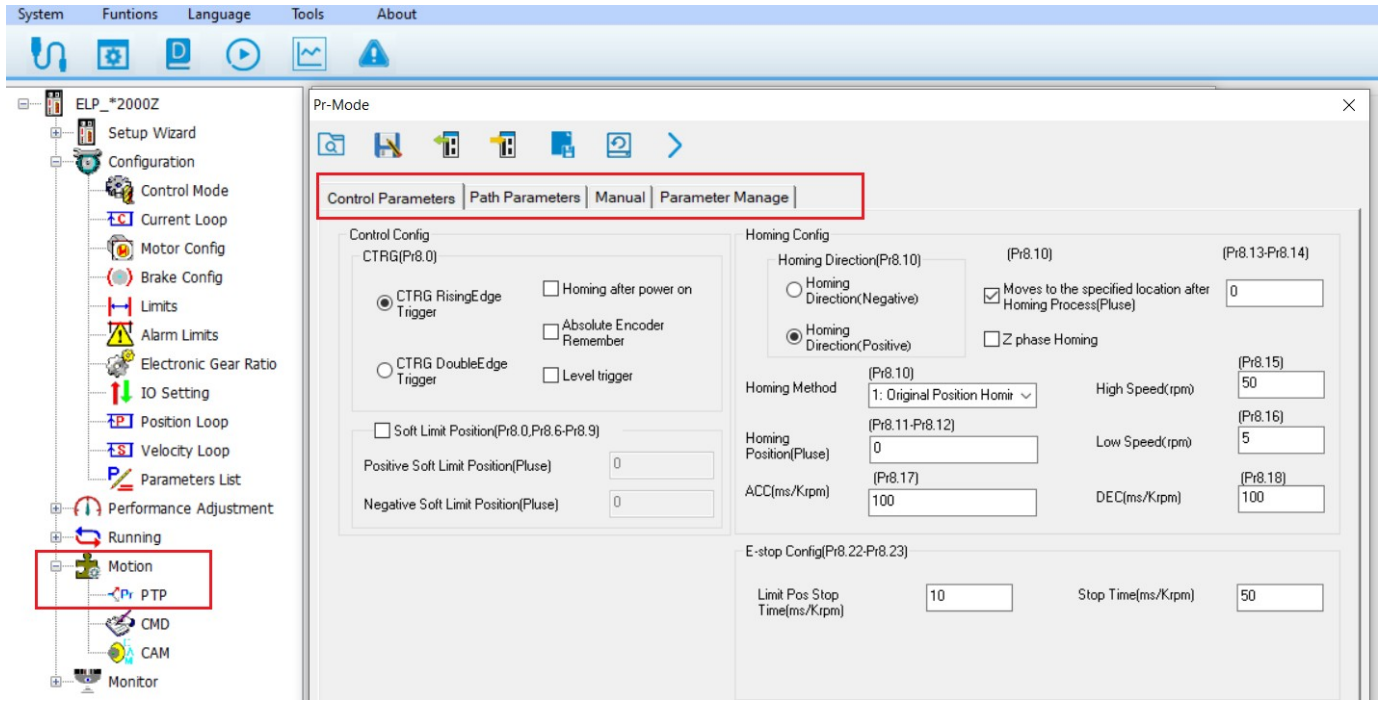

**5.2.1 – Control Parameters →** Cofiguração da gestão de Homming.

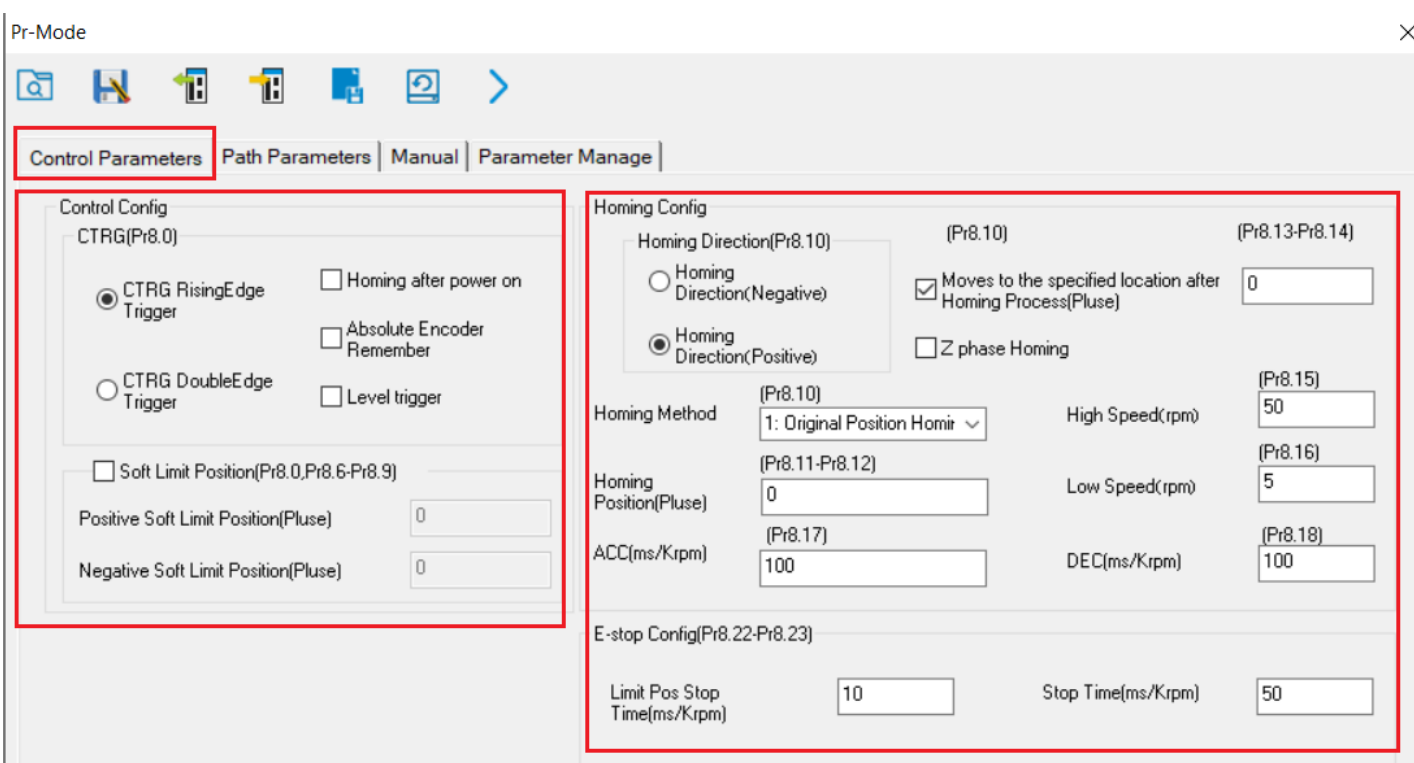

### **Control Config**

#### **CTRG (Pr8.0)**

Podemos configurar se o disparo da busca de uma nova posição será via borda de subida (**CTRG RisingEdge Trigger**) ou com comando duplo (**CTRG DoubleEdge Trigger**).

**Homming after power on:** também é possível executar o Homming assim que o Drive for ligado.

**Absolute Encoder Remember:** HabilitarEncoder absoluto (Porém o cabo tem que estar de acordo para habilitar a utilização da bateria interna e então guardar a posição).

**Level Trigger:** Nivel do disparo.

**Soft Limit Position (Pr8.0, Pr8.6-Pr8.9):** Habilita limites de posição por Software. Limites Positivos e Negativos.

**Positive Soft Limit Position:** Valor de limite de posição Positiva por Software

**Negative Soft Limit Position:** Valor de limite de posição Negativa por Software

### **Homing Config**

#### **Homing Direction (Pr8.10)**

**Positive:** busca o sensor de Home sentido Positivo. **Negative:** busca o sensor de Home sentido Negativo.

**Moves to the specified location after Homing Process:** Após finalizado o procedimento de Home, você deseja setar uma posição que o motor busque. Como se fosse um off set. **Valor (Pr8.13-Pr8.14): "0" →** Por exemplo, se o valor for "0", após o procedimento do Home, o Drive assumirá o valor 0.

**Z phase Homing:** se selecionado, o motor buscara o sensor interno do motor após encontrar o sensor físico.

#### **Homing Method (Pr8.10):**

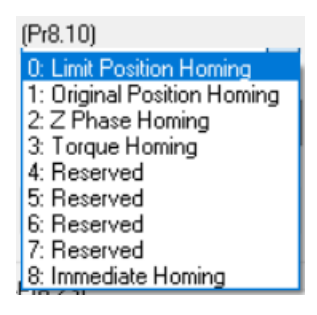

**0: Limit Position Homing → Define o sensor de Homing como um sensor de limite.** 

**1: Original Position Homing →** Define o Homing tradicional. Busca o sensor, quando detecta, inverte o sentido de giro e ao sair do sensor o motor para e assume o ponto zero.

**2: Z Phazing Homing →** Quando acionado, busca o ponto zero do encoder do motor.

**3: Torque Homing**

**8: Immediate Homing →** Assim que acionado, define a posição instantanea como ponto zero.

**Homing Position (Pr8.12, Pr8.13):** Valor que o Drive assuma quando executar o Homing;

**High Speed (rpm):** Velocidade de busca do sensor de Homing **Low Speed (rpm):** Velocidade menor para a parada do movimento.

**ACC (ms/Rpm):** Homing Aceleração **DEC (ms/Rpm):** Homing Desaceleração

**Função E-Stop (Pr8.22, Pe8.23):** Configuração de parada quando se atinge o limite de posição por software. Pr8.22 → Tempo Pr8.23 → Velocidade

#### **5.2.2 – Path Parameters →** Configuração da Tabela de Posições

Uma tabela com 16 Posições que podem ser executadas através de Combinação de Entradas Digitias ou executas de modo sequencial.

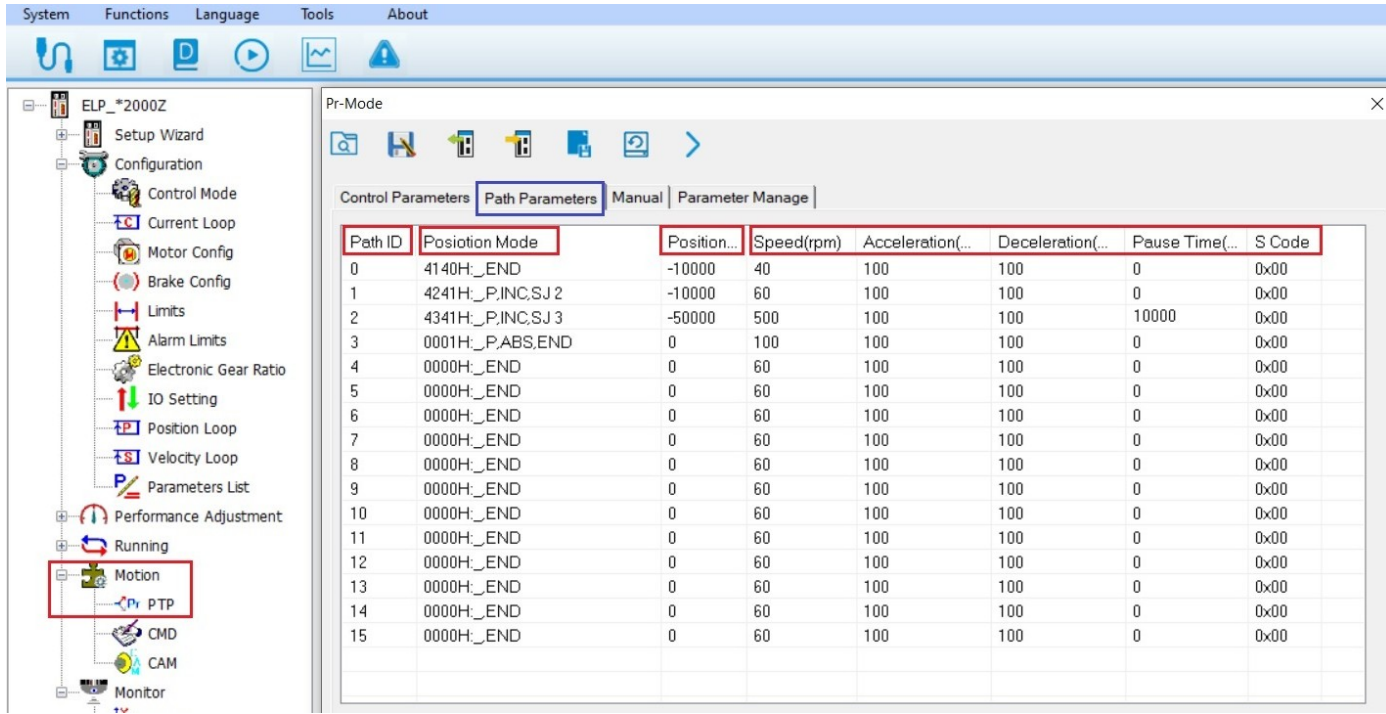

## **Fazendo o entendimento da tabela**

**Path ID →** Número da posição da Tabela (0 ~ 15)

**Position Mode →** Para cada "Path" é possível configurar o tipo ação a ser tomada:

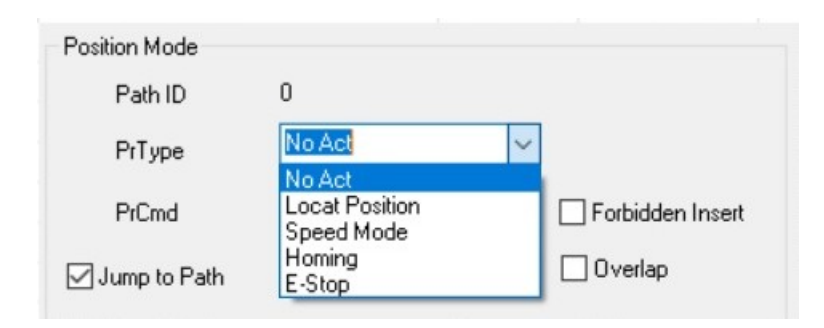

**PrType:** Define algumas ações a serem tomadas

No Act: sem ação Local Position: busca uma posição configuradas Speed Mode: apenas incrementa a velocidade Homing: assume o Homing. E-Stop: Parada programada (tempo e velocidade) **Pr Cmd:** Define o tipo de movimento da posição.

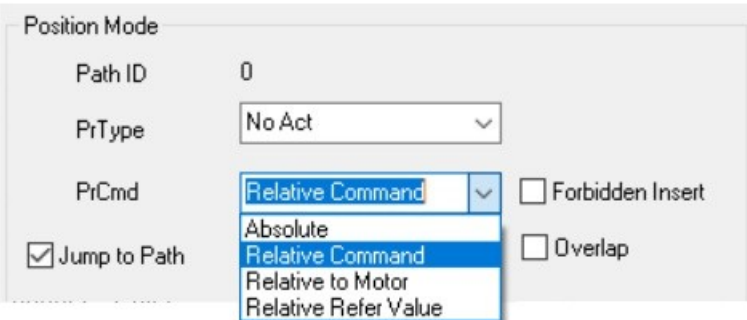

Absolute: Posição será Absoluta em relação ao Zero (Homing). Relative Command: Posição será executada a partir da anterior. Relative to Motor: Relative Refer Value:

Quando selecionado essa opção, você define para qual Path você deseja Jump to Path "saltar"assim que o Path atual seja finalizado.

**Forbidden Insert →** Propibida inserção da Posição.

**Overlap →** Pemite sobreposição de posição.

**Position →** Define a posição a ser executada. *Lembrando que o valor 10.000 equivale a uma volta completa no eixo do motor.*

**Speed (Rpm) →** Define a velocidade do motor.

**Aceleration (ms/Krpm) →** Aceleração do movimento.

**Deceleration (ms/Krpm) →** desaceleração do movimento.

**Pause Time (ms) →** Define-se um tempo em mile segundos (ms) para execução do próximo Path.

**S-Code →**

**5.2.3 – Manual →** Teste manual de uma posição desejada ou mesmo um disparo manualmente das Posições da Tabela (0 ~ 15).

De uma forma bem prática é possível fazer alguns testes de Posicionamento.

#### **Motion Operate**

Abaixo, na aba Manual, tem a opção Motion Operate onde é possível você configurar uma Posição desejada, Velocidade, Aceleração, Desaceleração e ainda colocar um Tempo de Pausa.

Para essa Posição você pode configurar o modo de posicionamento ou ainda escolher outras funções. Pos1 → Executa em modo absoluto a Posição configurada.

INC Pos65 → Executa a Posição configurada de modo incremental. A cada Start, executa novamente a Posição.

Home → Dispara busca do sensor de Homing.

Speed → Diapara a girar em modo velecidade.

Também é possível disparar o Homing através do botão Homing ou então fazer uma parada através do botão E-Stop.

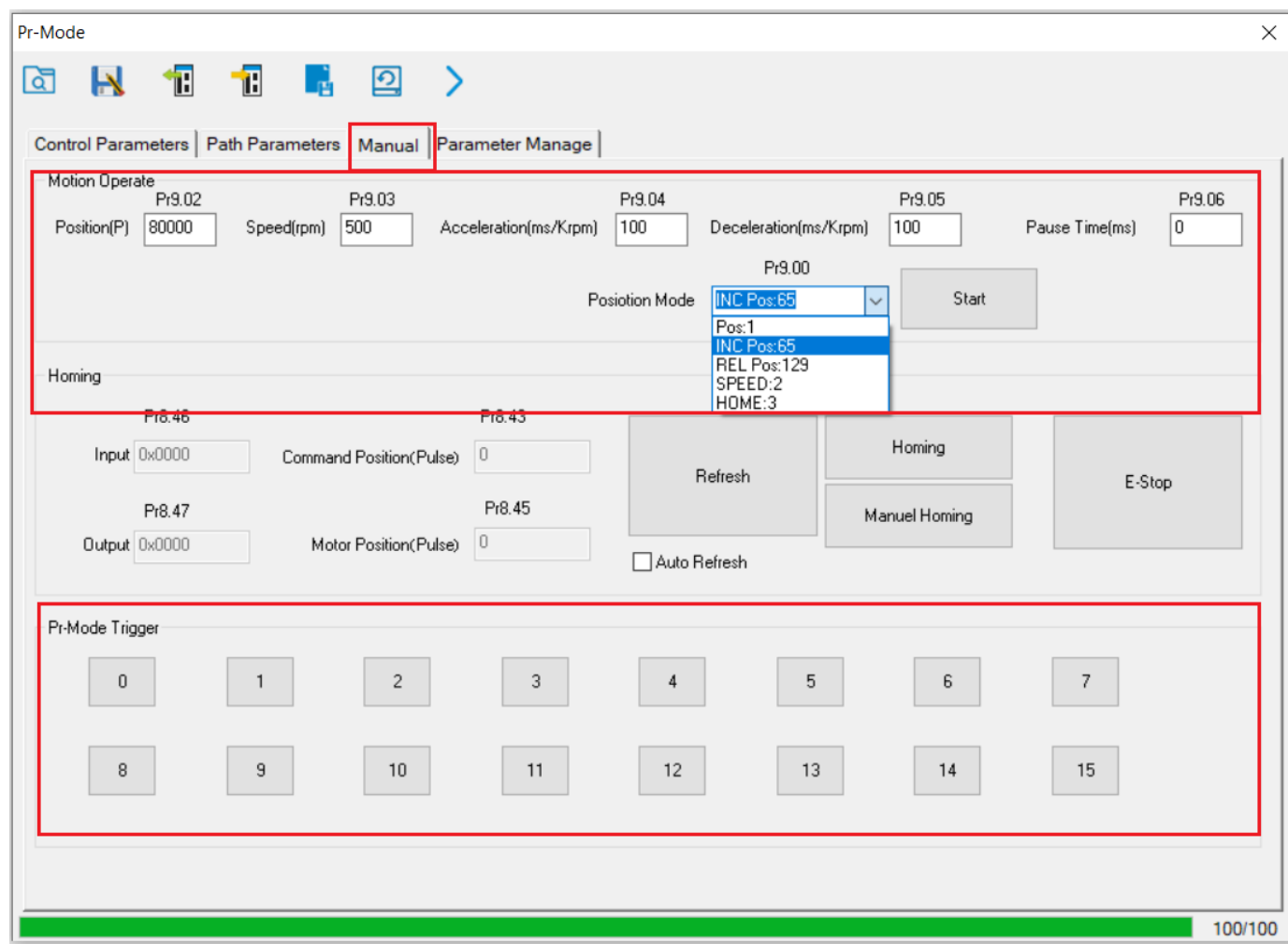

#### **Pr-Mode Trigger**

16 quadrados simbolizando as 16 posições da Tabela. Ao clicar, a posição correspondente configurada na aba *Path Parameters*, será executada.

## **5.2.4 – Parameter Manage →** Lista de Parâmetros do modo de configuração Pr-Mode.

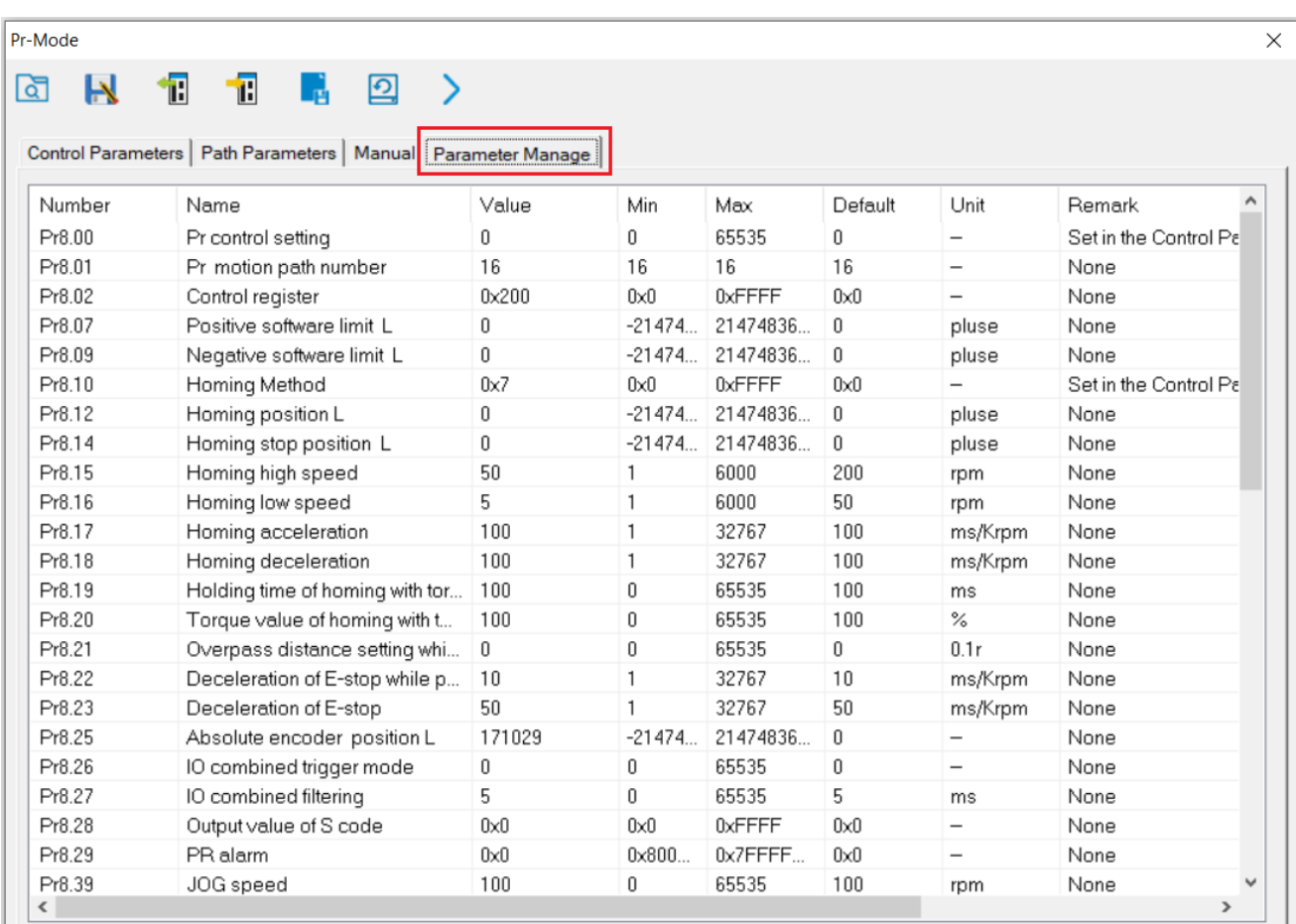

# **6- Exemplos**

## **6.1 Posicões selecionadas por Entradas Digitais**

Podemos fazer uma configuração simples das Entradas Digitias para o Modo Posicionamento selecionável.

Na configuração abaixo está configurado as funções:

- **ServoOn** Torque no Motor
- **Trigger the Pr Path** Start Posicionamento
- **Trigger homing** Inicia busca do sensor Homing
- **Homing detection** conexão do sensor Homing
- **Path 0 (Pr ADD0)** Entrada 1 para seleção Posição
- **Path 1 (Pr ADD1)** Entrada 2 para seleção Posição

Com a combinação binária entre as Entradas Digitias configuradas Path 0 e Path 1, é possível selecionar até 4 Posições da tabela.

Se alocarmos outras duas Entradas Digitais para Path 2 (Pr ADD2) e Path 3 (Pr ADD3), então fica possível a seleção de todas as Posições da Tabela. Depois da imagem, colocamos a tabela verdade de seleção das posições.

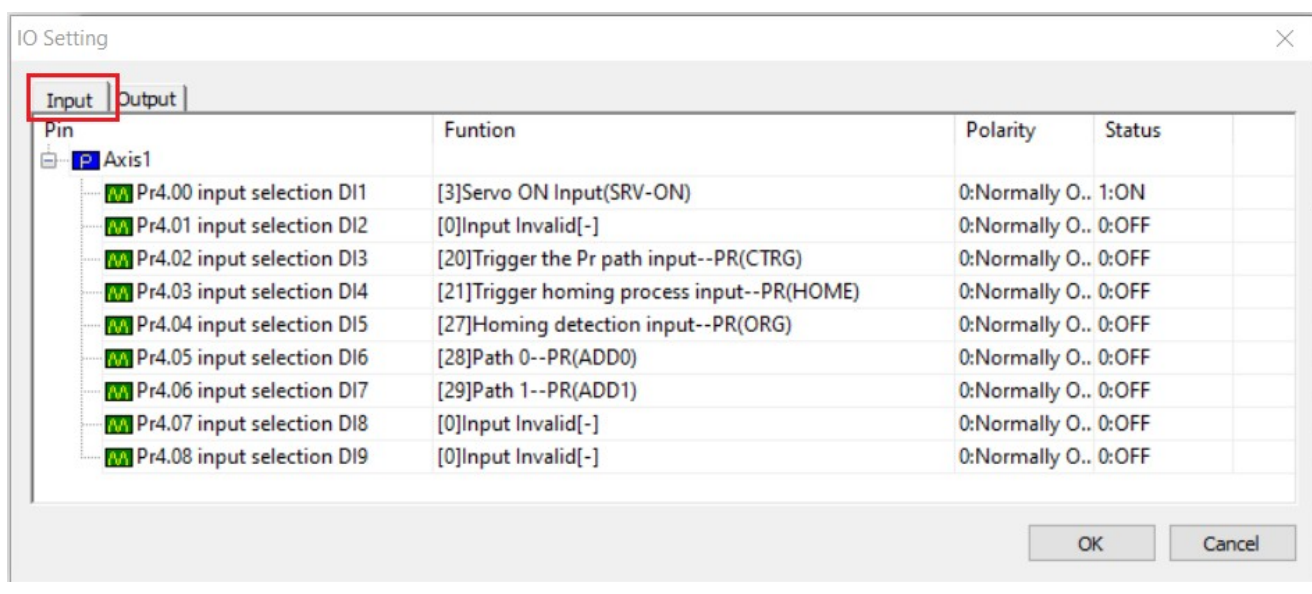

### **Modo de funcionamento:**

**DI1** Habilita O Drive.

**DI4** Inicia procedimento de Homing de acordo com configuração pré feita no Pr-Mode.

**DI5** Quando o sensor for detectado, define-se o ponto zero (tudo depende da configuração feita na abra Pr-Mode - Control Parameters (já explicada acima).

**DI6 e DI7** Uma vez o sistema referenciado, através das Entradas Digitais DI6 e DI7 faz-se a seleção da posição e quando a DI3 entrar, a posição é executada.

#### **Tabela Verdade para seleção das 16 Posições através da configuração de até 4 Entradas Digitias**

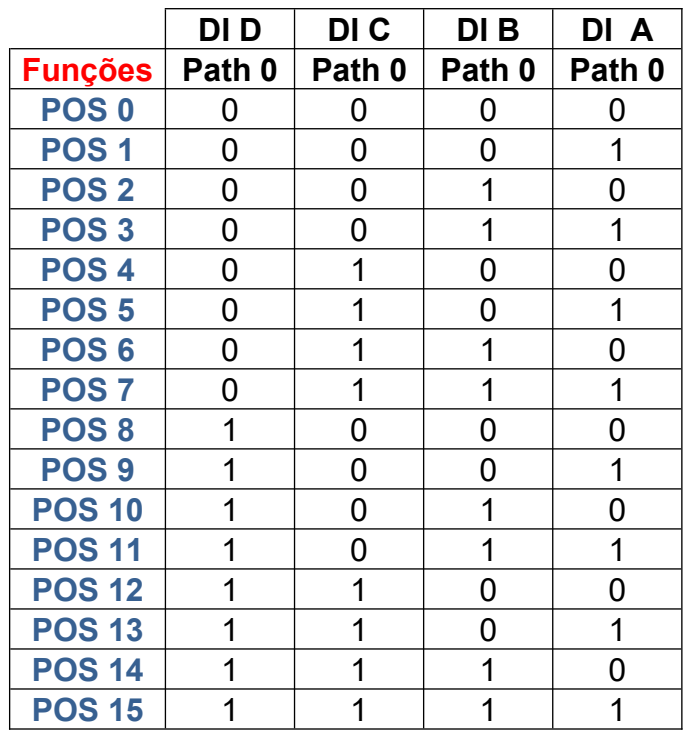

#### **Saídas Digitais para esse Modo de Controle, podem ser:**

- **DO1:** Uma para indicação de Alarme do Drive
- **DO2:** Uma para Posição completada/alcançada
- **DO3:** Uma para iniciar a rotação até a posição
- **DO4:** Home-Ok informado que o sistema está referenciado.

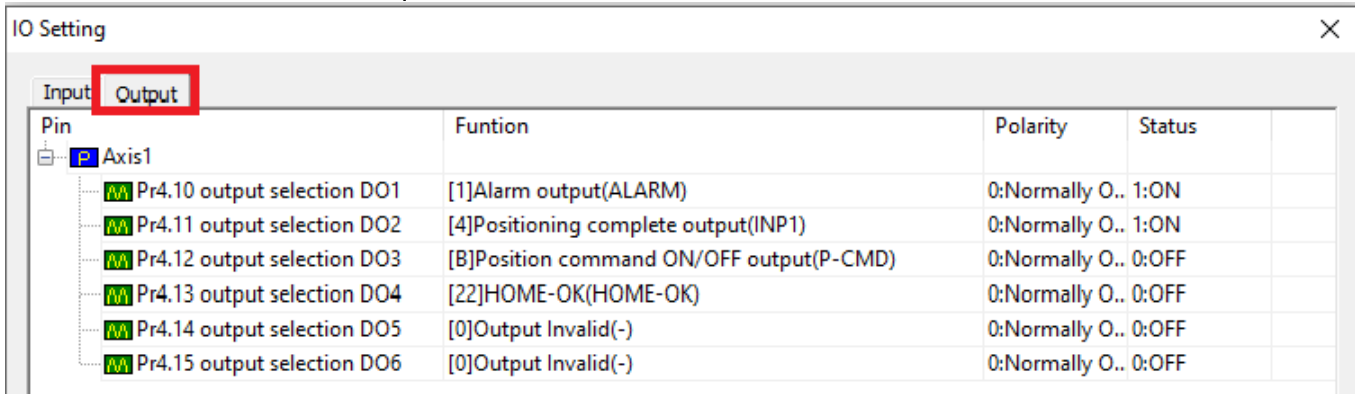

#### **6.2 Sequencia de Posicões (movimentos)**

Podemos fazer uma configuração na tabela de posições e dispará-las para serem feitas de modo sequencial.

Na configuração abaixo está configurado as funções:

- ServoOn Torque no Motor
- Trigger the Pr Path Start Posicionamento
- Trigger homing Inicia busca do sensor Homing
- Homing detection conexão do sensor Homing

Na tabela "Path Parameters" abaixo estão configuradas 3 Posições (0, 1 e 2).

Posição 0 (Path ID 0) → Posição Incremental com "Jump" para Posição 1 quando acabar.

Posição = 50000 (5 voltas) – 10 Rpm

Posição 1 (Path ID 1) → Posição Inremental com "Jump" para Posição 2 quando acabar porém antes de pular para Posição 2, aguardar 10000ms ou 10 segundos (Pause Time).

Posição = -100000 (5 voltas) – 300 Rpm

Posição 2 (Path ID 2) → Posição em Absoluto. Posição 0 – 1000 Rpm, ou seja , volta ao Home.

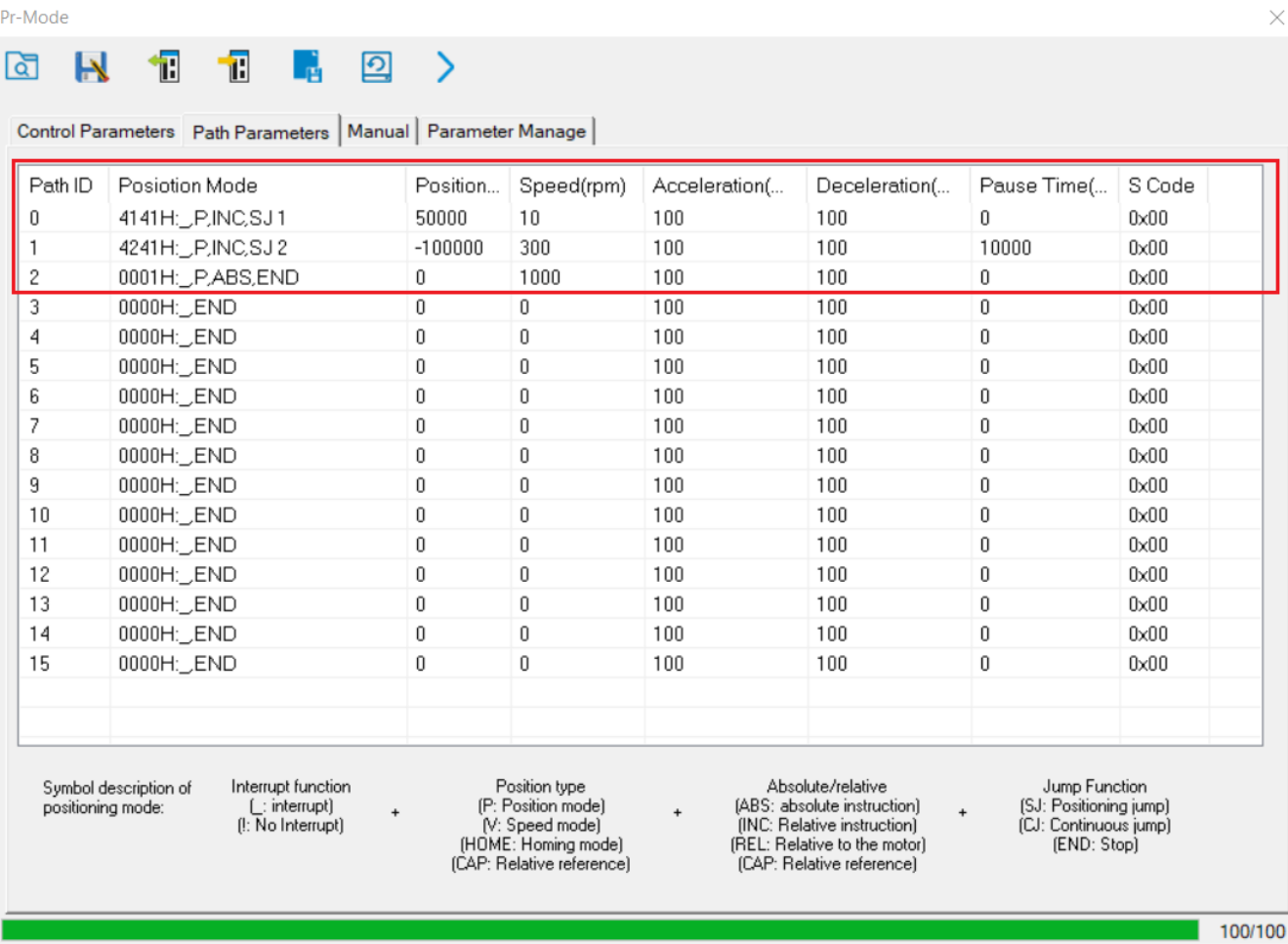

#### **Modo de funcionamento:**

(Após referencamento)

Quando a Entrada configurada para (Trigger the Pr Path) for ativada, o Drive comadará o motor para girar 5 voltas sentido horário a 10 Rpm, ao finalizar o motor girará 10 voltas sentido anti horário a 300 Rpm, ao final, aguardará por 10 segundos e então o motor buscará a posição 0.

#### **6.3 Execução de Uma única posição Incremental e com uma outra Posição configurada para Home.**

Na configuração abaixo está configurado as funções:

- ServoOn Torque no Motor
- Trigger the Pr Path Start Posicionamento
- Trigger homing Inicia busca do sensor Homing
- Homing detection conexão do sensor Homing
- Path 0 (Pr ADD0) Entrada 1 para seleção Posição

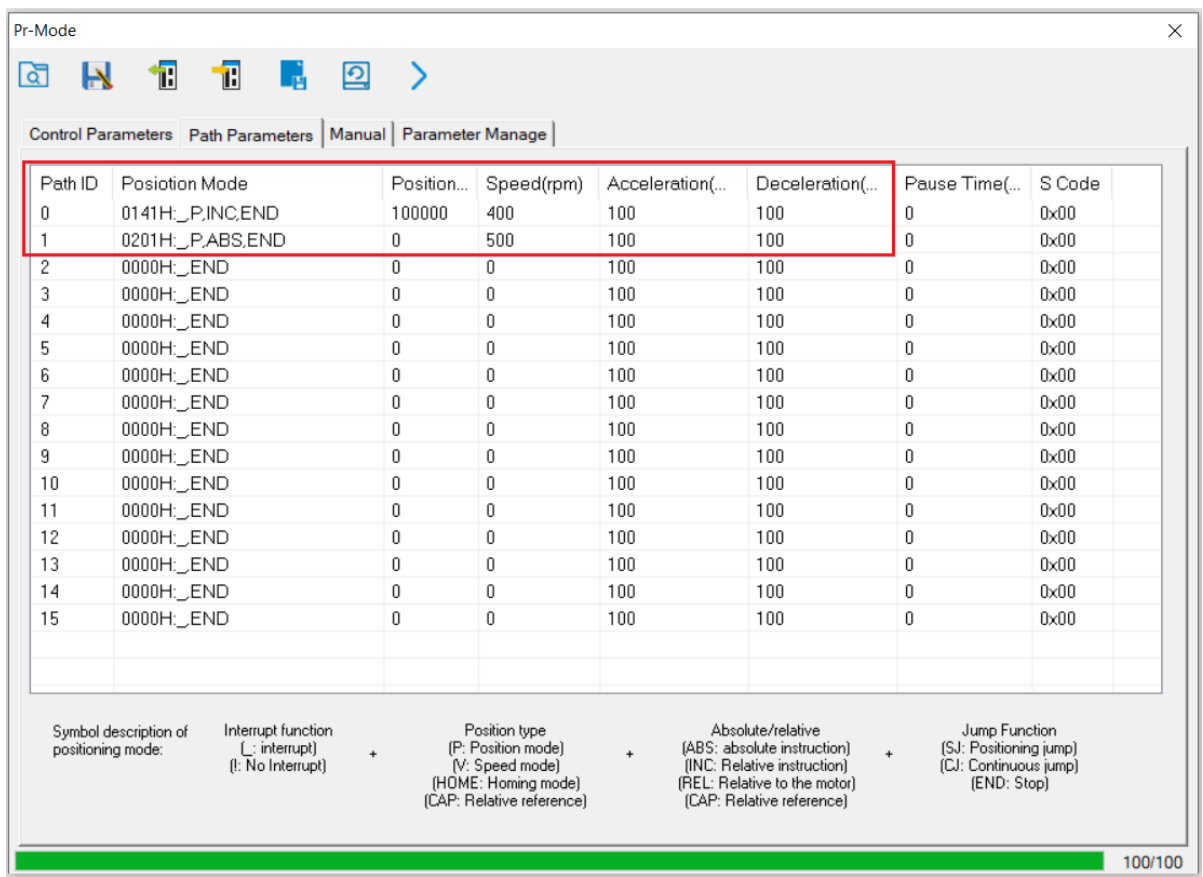

#### **Modo de funcionamento:**

(Após referencamento)

A cada pulso (borda de subida) na Entrada configurada para (Trigger the Pr Path), o motor dará 10 voltas 400 Rpm.

Se acionada a Entrada configurada para Path 0 (Pr ADD0), ao sinal do Trigger (Start) o motor voltará todas as voltas feitas até chegar no Zero.

> As informações contidas neste documento são propriedade da ATIVA AUTOMAÇÂO, sendo vetada a reprodução ou utilização para outras finalidades senão aquelas a que se destinam, sem prévia autorização.

# **7- Endereçamento Modbus**

De forma bem básica, o PLC pode escrever ou ler variáveis do Drive. No Manual do Usuário tem toda a correspondência dos parâmetros do Drive com os endereços Modbus.

Antes, através do software de configuração do Drive, é importante definir como será a configuração da porta RS485 do Drive para que possa se comunciar com PLC.

Segue Parâmetros a serem verificados.

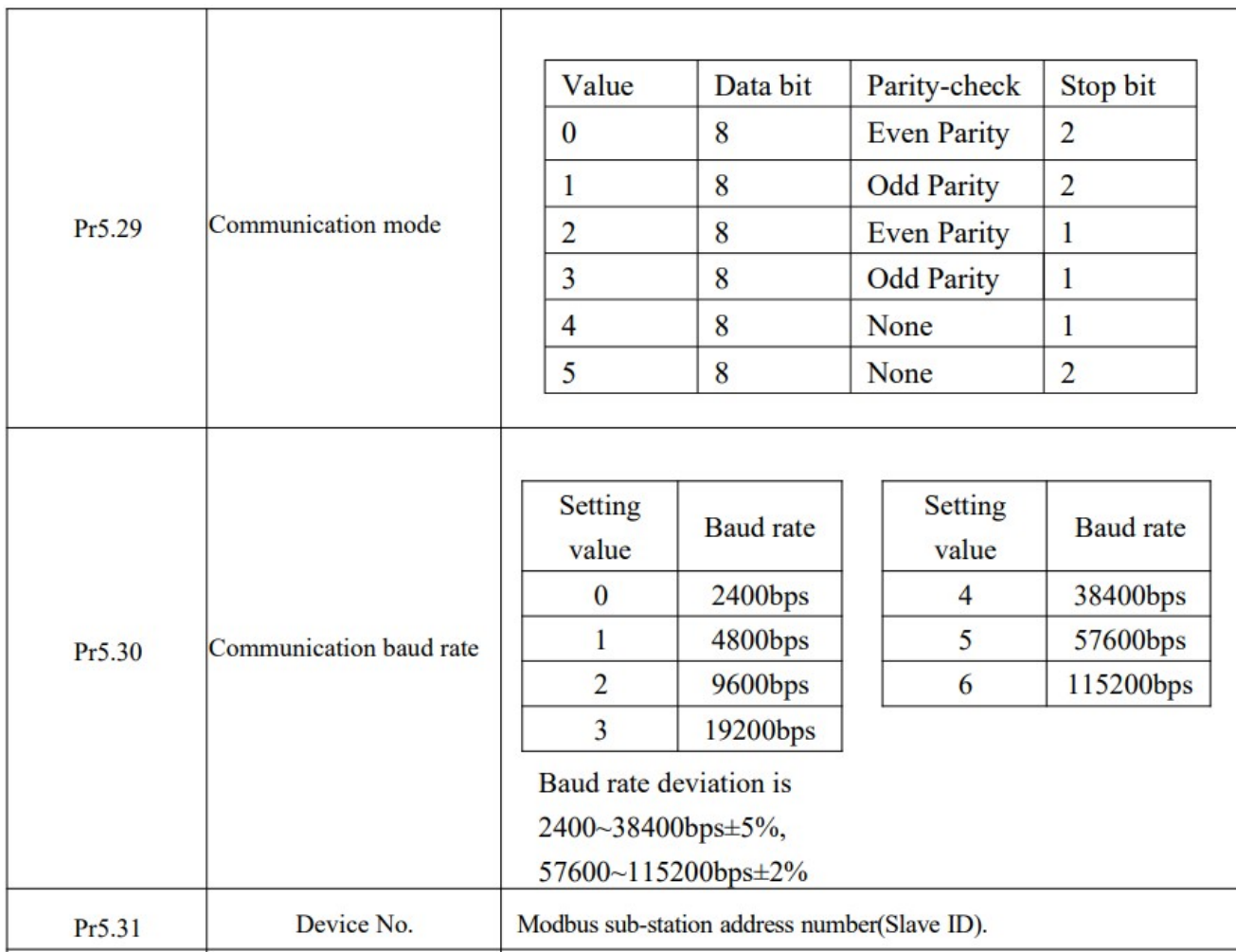

Uma das aplicações básicas entre o PLC e o Drive ADW é fazer o PLC escrever valores de posições e velocidade nas posições da Tabela Pr-Mode.

Abaixo a tabela de endereços Modbus correspondentes aos parâmetros da Tabela de Posições Pr-Mode.

#### **Tabela Pr-Mode**

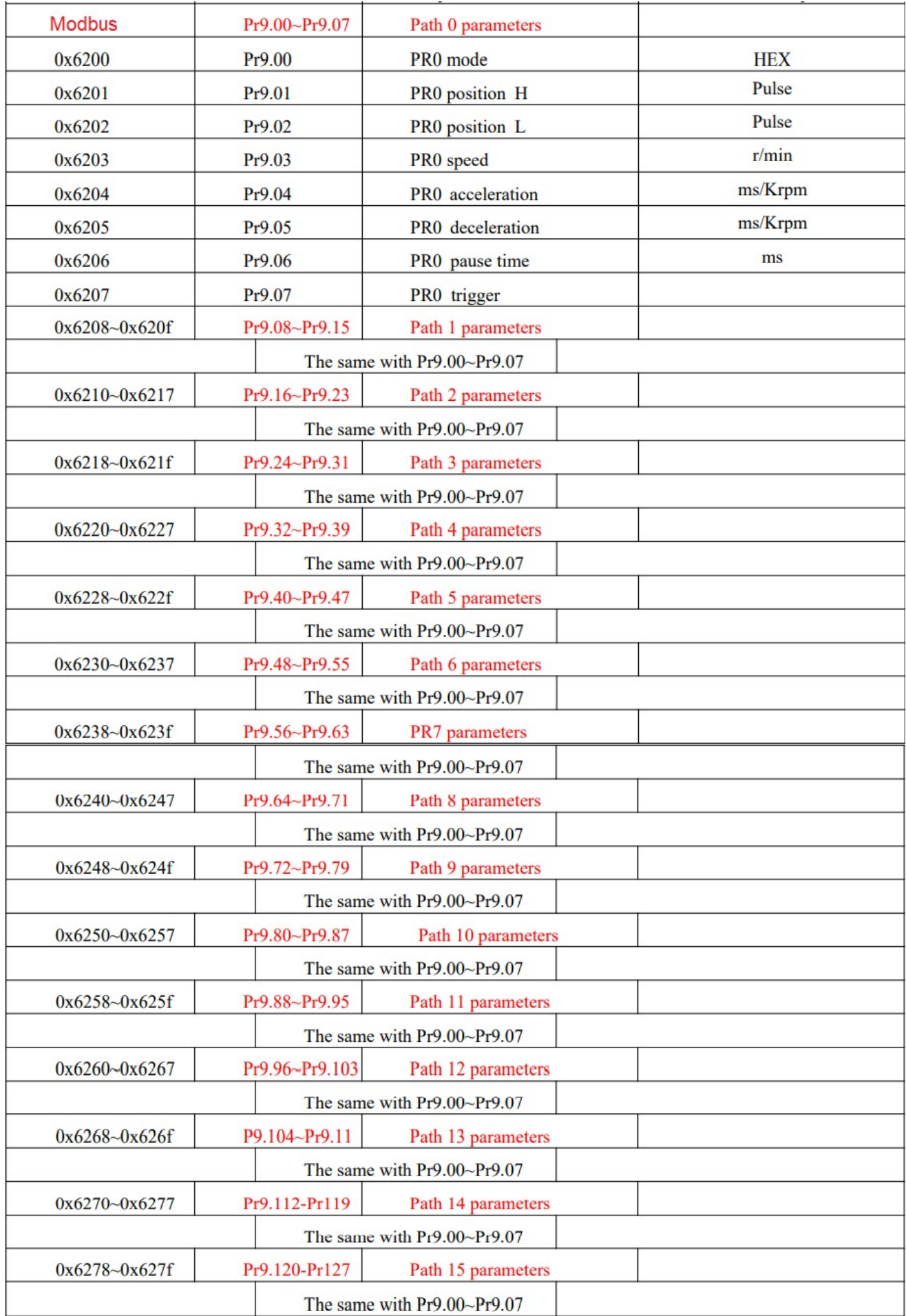

As informações contidas neste documento são propriedade da ATIVA AUTOMAÇÂO, sendo vetada a reprodução ou utilização para outras finalidades senão aquelas a que se destinam, sem prévia autorização.

Uma das aplicações básicas entre o PLC e o Drive ADW é escrever valores de posições e velocidade nas posições da Tabela Pr-Mode.

Supondo que no último exemplo de Posicionamento (6.3) o PLC precisa escrever a Posição e velocidade no Path 0 (Posição 0) e Path 1 (Posição 1).

#### **De acordo com a Tabela acima:**

Posição Path 0 – endereço Modbus 6201 Velocidade Path 0 – endereço Modbus 6203

Posição Path 1 – endereço Modbus 6209 Velocidade Path 1 – endereço Modbus 620B

Usando o PLC da Ativa (PLC PM) como exemplo, nós sempre adicionamos 1 no endereço Modbus, ou seja:

Posição Path 0 – endereço Modbus 6201 **→ 6202** Velocidade Path 0 – endereço Modbus 6203 **→ 6204**

Posição Path 1 – endereço Modbus 6209 **→ 620A** Velocidade Path 1 – endereço Modbus 620B **→ 620C**

#### **Exemplo PLC Ativa – Tabela Modbus RTU Master**

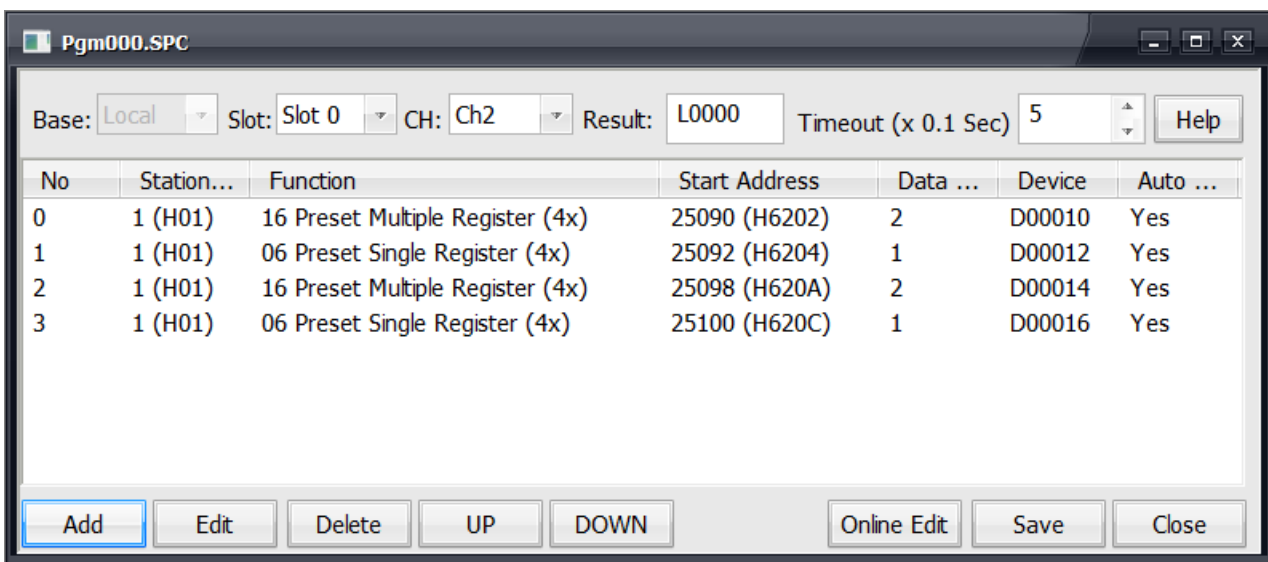

Station → Número do Drive (Slave ID) – Par 5.31 do Drive

Function  $\rightarrow$  16 (comando Modus para escrita de mais do que uma variável simultaneamente). Ncessário pois a Posição do Drive é uma Double Word. 06 (comando Modus para escrita de uam única Word). Utilizada para escrita dos valores de RPM no Drive.

Start Address → Endereços Modbus do Drive.

- Data Count → Número de Words a serem lidas ou transferidas a partir da variável declarada no campo Device.
- Device → Variável que irá escrever no Drive ou ler do Drive.

## **8- Conectores RS485 Drive**

O Drive ADW disponibiliza 2 conectores RJ45 (CN4 e CN5) para comunicação RS-485 (MODBU RTU).

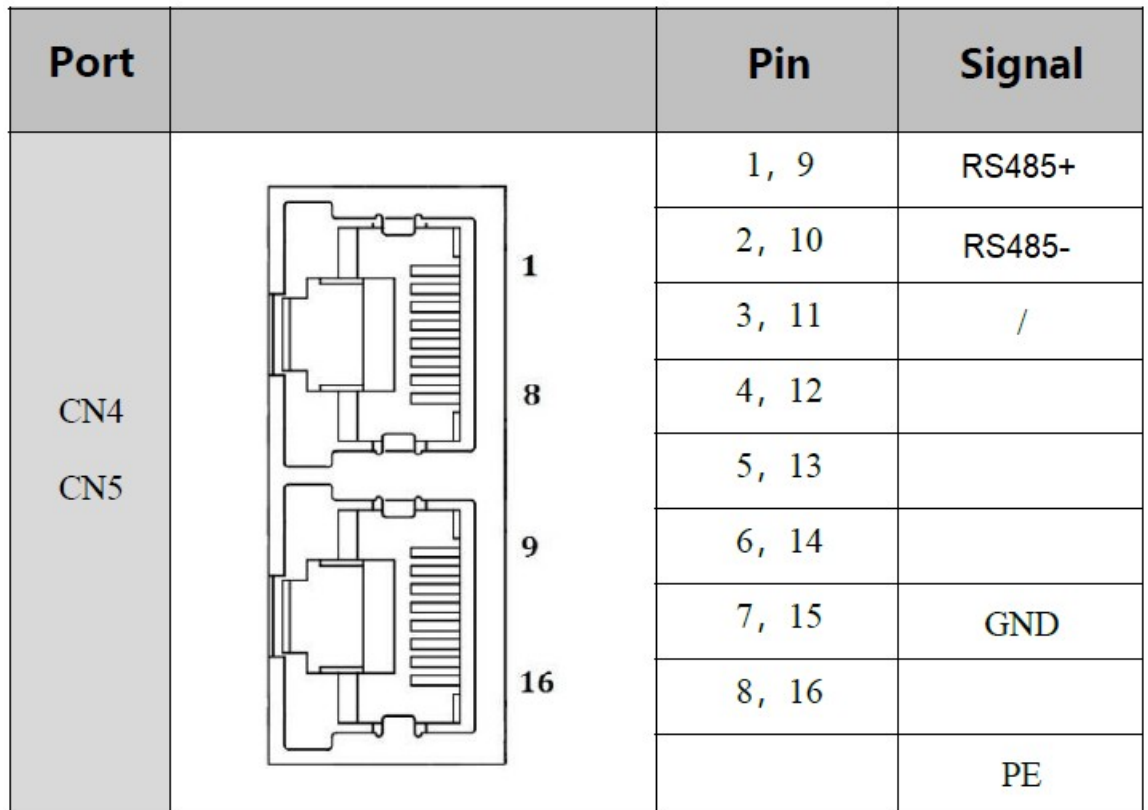

No caso de se utilizar comunicação com PLC, a ligação física se define da seguinte forma:

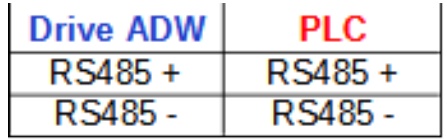